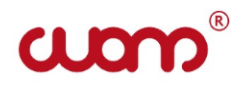

# EAC

# **DYNAMOMETER «DDIM-2»**

Operating manual

Russia

# **CONTENTS**

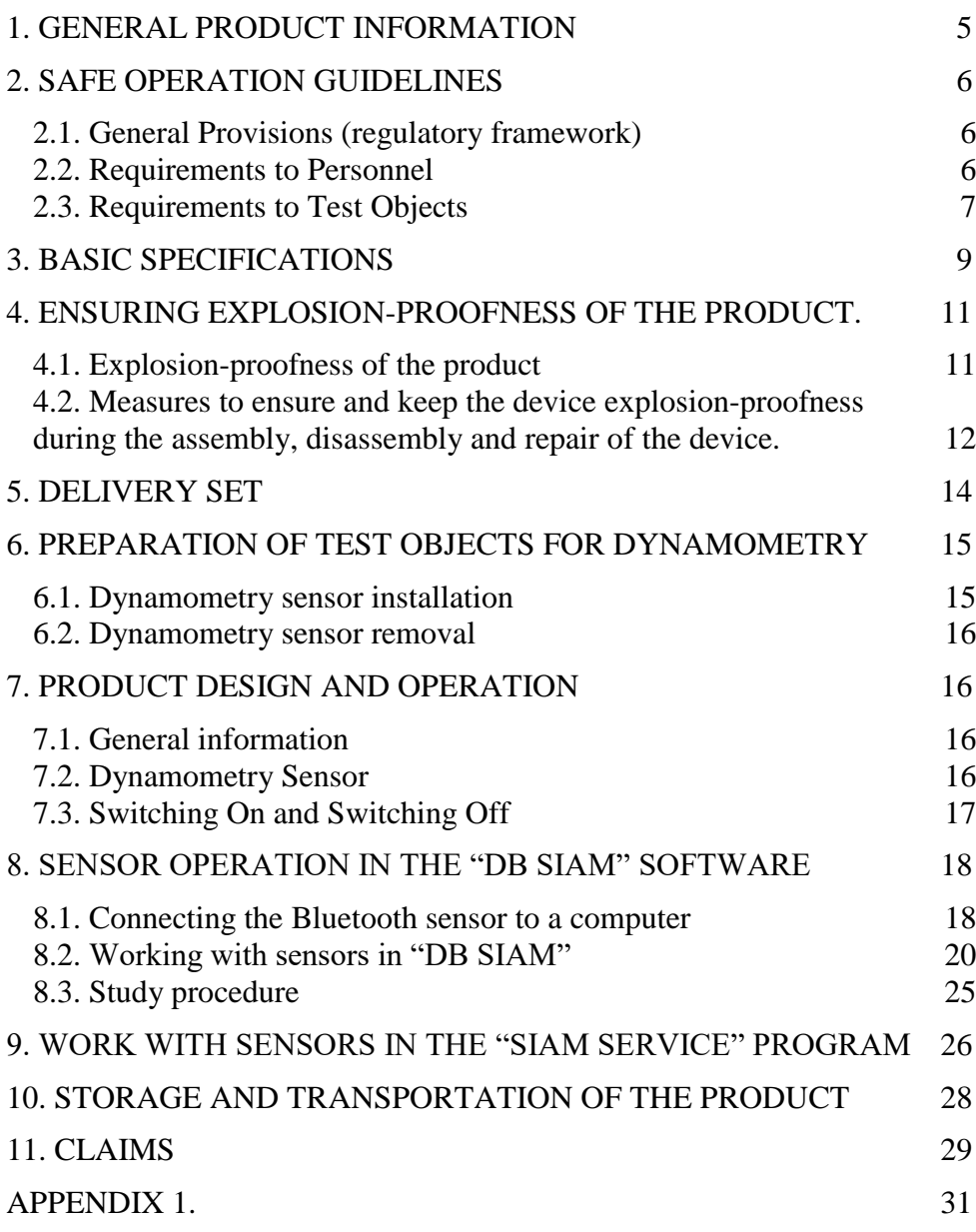

The operating manual applies to "DDIM-2" dynamometer (hereinafter referred to as the device) designed for operation at the wellhead equipped with a sucker-rod pumping unit (SRPU) in oil and gas fields.

The device is explosion-proof designed (intrinsically safe circuit type of protection) in accordance with the requirements of GOST 31610.0- 2014 (IEC 60079-0:2011), GOST 31610.11-2014 (IEC 60079-11.), GOST 31610:2011), and have **1Ex ib IIB T3 Gb Х** explosion proof mark. "DDIM-2" is designed for indoor and outdoor installation in hazardous areas where atmospheric explosives of IIA, IIB categories and T1, T2, T3 groups can form according to GOST R IEC 60079-20-1-2011 in the operating temperature range from -40  $^{\circ}$ C to +50  $^{\circ}$ C. The device design is comply with the assigned explosion proof mark, with the requirements of GOST IEC 60079-14-2013 and other regulatory documents governing the use of electrical equipment in hazardous areas.

The operating manual provide the details about technical specifications of the device, delivery set, service life, storage and manufacturer's guarantees, as well as other information about the device used for the operation process.

Observe the requirements of the Federal norms and regulations in the field of industrial safety "Safety rules in oil and gas industry"as well as this manual, when operating, maintaining and repairing the device.

The device may only be operated by specially trained personnel who have studied the operating documentation for the device, received the relevant safety instructions and permission to work.

#### <span id="page-4-0"></span>**1. GENERAL PRODUCT INFORMATION**

Please read the operating instructions before using the dynamometer "DDIM-2".

The device is explosion-proof designed (intrinsically safe circuit type of protection) in accordance with the requirements of GOST 31610.0- 2014 (IEC 60079-0:2011), GOST 31610.11-2014 (IEC 60079-11.), GOST 31610:2011), and have **1Ex ib IIB T3 Gb Х** explosion proof mark. "DDIM-2" device is designed for indoor and outdoor installation in hazardous areas where atmospheric explosives of IIA, IIB categories and T1, T2, T3 groups can form according to GOST R IEC 60079-20-1-2011 in the operating temperature range from -40  $^{\circ}$ C to +50  $^{\circ}$ C. The device design is comply with the assigned explosion proof mark, with the requirements of GOST IEC 60079-14-2013 and other regulatory documents governing the use of electrical equipment in hazardous areas.

The inter-gaging period recommended for the device is 1 year. To check the device transmission characteristics for compliance with the TS requirements and to bring them into compliance with the TS, calibrate the device on the dynamometer control bench on the expiry of inter-gaging period.

## <span id="page-5-0"></span>**2. SAFE OPERATION GUIDELINES**

#### <span id="page-5-1"></span>**2.1. General Provisions (regulatory framework)**

- The design of the wellhead equipment is to be approved by the Russian Technical Surveillance Agency (RTSA).
- Preparation of the well for tests should be conducted in accordance with the requirements of the current Manual and internal guidelines for maintaining and testing wells approved by the head of the company.
- Test equipment is to be operated according to the operating instructions supplied with the equipment.
- Measures for ensuring safety are regulated by labor protection instructions for respective types of work approved by the Company's Department of Labour Protection and the Safety Regulations in Oil and Gas Industry approved by the RTSA.

#### **2.2. Requirements to Personnel**

- <span id="page-5-2"></span> Well tests are to be carried out by individuals above 18 who have secondary education and who are medically cleared for work.
- Personnel are to take professional training followed by knowledge checking and have a relevant permit category in accordance with qualification requirements: not below category 5 for oil and gas production operators; not below category 4 for well test operators.
- Personnel are to be trained to work with test equipment.

#### **2.3. Requirements to Test Objects**

<span id="page-6-0"></span>Pressure measurement and control of fluid level is carried out in oil and gas producing wells of different operational modes (flowing, gas lift, artificial lift, etc.), as well as in injection, intake, control and other wells driven by a beam pumping unit of SKN series according to GOST 5866- 56, SKD according to GOST 5866-76, SKD according to OST 26-16-08- 87, including all the standard and similar foreign manufacture sizes.

- Wells are to be tied and operated in accordance with the Safety Regulations in Oil and Gas Industry.
- When controlling the dynamogram, the rod string is to end with a polished rod 16… 39 mm in diameter.
- The polished rod is to be sealed with SUS1 or SUS2 gasket. The rod and the beam pumping unit are to be connected with a clipping of the wellhead rod of PSH type. The limits of the clipping configuration are shown in Figure 1.

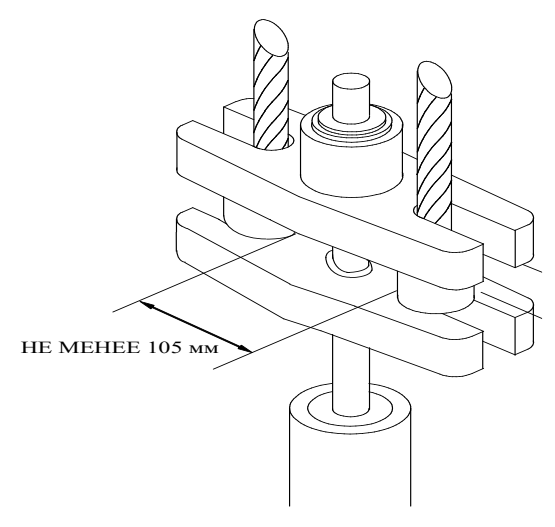

Figure 1.

- The pumping unit control station is to have a mode select switch with the manual control option. The moving parts of the pumping unit (the crank-conrod mechanism, the V-belt drive) are to be properly fenced.
- The service platform shall comply with the requirements of the "Safety Rules in Oil and Gas Industry". Scheme of the platform is shown in Figure 2.

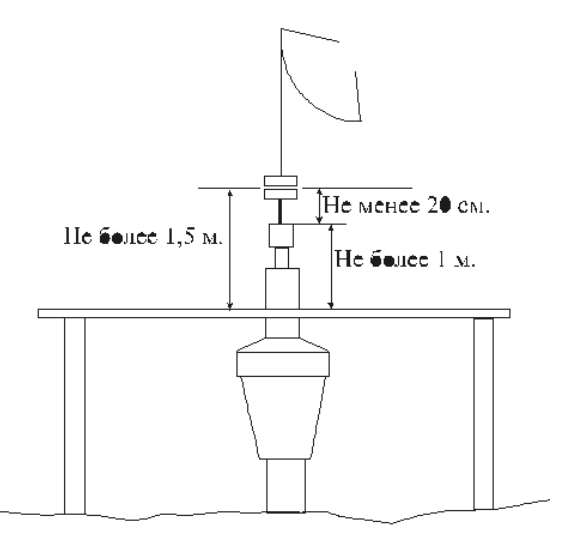

Figure 2. Wellhead equipment

 If the height of the polished rod packing is low (up to 2 m above ground level), portable platforms are to be used provided they comply the above requirements.

## **3. BASIC SPECIFICATIONS**

<span id="page-8-0"></span>The device is designed for operation at the wellhead equipped with a sucker rod pumping unit (SRPU), in oil and gas fields and provides:

- Measurement of the load change on the polished rod of the SRPU within (0 - 10000) kgf, movement of the polished rod within (500 - 9999) mm of at least one oscillation cycle of the SRPU horsehead.
- Measured data record and saving in a non-volatile storage device.
- Wireless transfer of stored parameters to an external device.

The device maintains its operability at ambient temperatures from minus 40 C to  $+50$  C.

The device operates autonomously and is powered by a special internal battery with 3.6 V voltage. The minimum operating voltage of the battery which does not lead to a loss of performance of the device is 1.8 V.

The basic specifications are given in Table 1.

Table 1

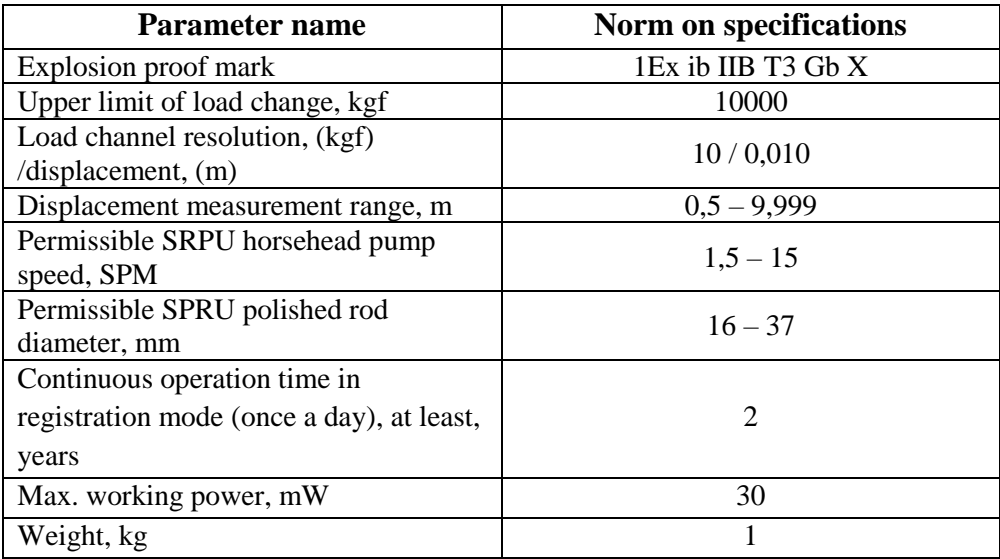

#### <span id="page-10-1"></span><span id="page-10-0"></span>**4. ENSURING EXPLOSION-PROOFNESS OF THE PRODUCT.**

#### **4.1. Explosion-proofness of the product**

Explosion-proofness of the device is provided by the type of protection "intrinsically safe electric circuit" "ib" level, according to the requirements of GOST 31610.11-2014 (IEC 60079-11:2011), which is achieved by the following:

Basic circuit diagram includes the protective component "Fib". The protective component "Fib" is an intact spark protection unit with the short-circuit current limitation at 1.85 A (maximum), using current limiting resistors and semiconductor fuses in series. Double redundancy is used in the "Fib" protective component to ensure greater reliability. The "Fib" component is integrated into the battery compartment of the device. The design of the protective component "Fib" is met with the requirements of GOST 31610.11-2014 (IEC 60079-11:2011), including leakages and clearances. The minimum width of conductors on the PCB is 0.2 mm, copper thickness is not less than 18 µm. Thus, the electrical circuit coming out of the battery compartment of the device is intrinsically safe.

The electrical circuit principal and applied third party components provide maximum power consumption not more than 0.030 W from the internal battery with maximum possible voltage on it  $U_0=3.6$  V. The total maximum capacity of the electrical circuit is 10 μF, maximum inductance is not more than 20 µGn. The maximum current in the circuit during normal operation is not more than 7 mA.

The device is powered by a special internal battery type ER18505 according to GOST 31610.11-2014 (IEC 60079-11:2011).

The maximum temperature of overheating of components and connections in the circuit diagram during normal operation is 15 °C max. Thus, the surface temperature of conductors and elements during operation and at maximum operating temperature plus 50  $\degree$  C is not more than 65  $\degree$ C. Device enclosures are made with the degree of protection against external influences not lower than IP54 according to GOST 14254-2015.

# <span id="page-11-0"></span>**4.2. Measures to ensure and keep the device explosion-proofness during the assembly, disassembly and repair of the device.**

4.2.1 Measures to ensure explosion-proofness before the production process:

- The elements used in the protective component of "Fib" are subjected to an acceptance test:

- resistors are tested for their nominal resistance;

- the fuses are checked against the short-circuit current limit;

- Materials used for casting the protective component "Fib" are subjected to an acceptance test according to the certificates presented.

4.2.2 Measures to ensure explosion-proofness during production:

- The protective component "Fib" with the installed battery is subjected to an outgoing inspection:

 - the short-circuit current and open circuit voltage at the output of the protective component are checked;

 - visual inspection of the filling location is carried out in order to confirm the absence of any foreign inclusions, bubbles, cracks or stratification.

4.2.3 Measures to ensure explosion-proofness during operation:

- Check that the cover of the battery compartment and the compartment itself (including the threaded connection) are free from mechanical damage and corrosion. In case of corrosion or mechanical damage, do not operate the device;

- meet the requirements specified by the "X" sign in the explosion proof mark.

4.2.4 Measures to ensure explosion-proofness during repair:

- the device must be repaired only by the employees of the manufacturer.

Repair by third parties or individuals is prohibited.

- the protective component "Fib" is not to be repaired. It is made intact and must be replaced in case of failure. Repair of the "Fib" component is not permitted.

- after repair, the device must be tested according to the test procedure, with the "Fib" component tested for short-circuit current and open-circuit voltage (together with the battery installed).

## <span id="page-13-0"></span>**5. DELIVERY SET**

The device is supplied according to the set shown in Table 2.

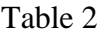

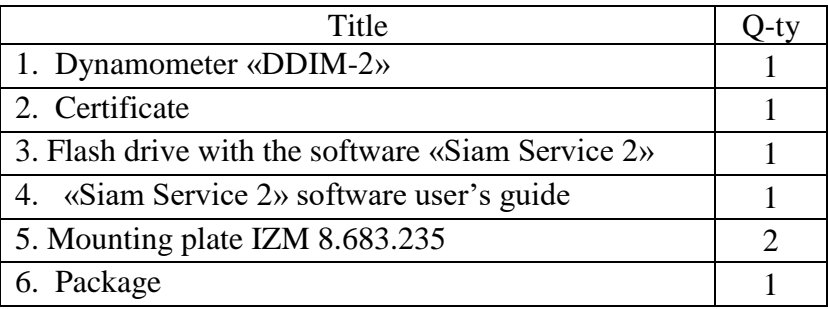

# <span id="page-14-0"></span>**6. PREPARATION OF TEST OBJECTS FOR DYNAMOMETRY**

- Check the availability and serviceability of the handbrake, balancer horsehead lock, protective fences, service platform.
- If the beam pumping unit is operated in remote control mode or in automatic mode, switch the control to manual according to the instructions.
- Hang up a sign on the starter: "Do not switch on, people work".
- Make sure that the wellhead packing has no fluid passes at any rod position.

## **6.1. Dynamometer installation**

- <span id="page-14-1"></span> Stop the beam pumping unit in its lower position, not reaching the extreme 20 -25 cm and secure it with the handbrake.
- Unload the clipping and spread the cross-arms according to the approved technology.
- Install the device into the space between the cross-arms, install the safety mechanism. Lower supports should rest on the lower crossarm in the whole plane. If the crosshead has an uneven surface, a steel gasket of appropriate thickness and configuration is to be used.
- Load the clipping and smoothly align the cross-arms according to the approved technology.

#### <span id="page-15-0"></span>**6.2. Dynamometer removal**

- Stop the SRPU in the lower clipping position and secure with the brake.
- Reload the clipping and smoothly extend the cross-arms according to the approved technology.
- Remove the device from the space between the cross-arms.
- Remove any dirt from the device and put it in its original bag.
- Load the suspension and smoothly align the cross-arms according to the approved technology.
- Start the SRPU.

## <span id="page-15-1"></span>**7. PRODUCT DESIGN AND OPERATION**

## <span id="page-15-3"></span>**7.1. Dynamometer**

<span id="page-15-2"></span>The dynamometer is designed for measuring and recording displacement and value of the load on the polished rod while the suckerrod pumping unit is in operation.

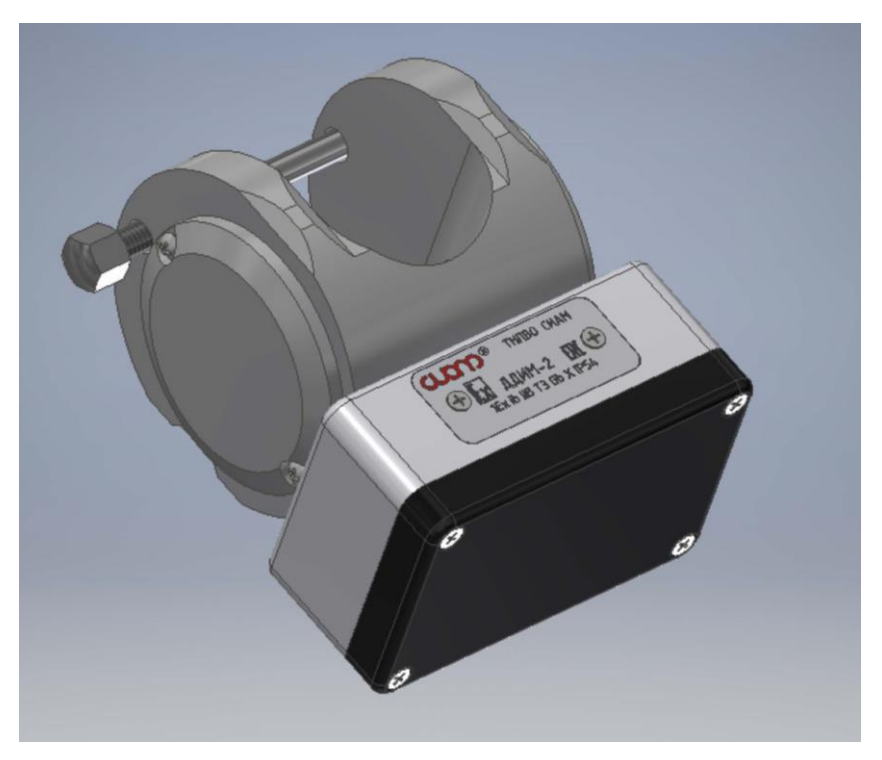

Figure 3: DDIM-2 appearance

## **7.3. Switching On and Switching Off**

<span id="page-16-0"></span>The dynamometer designed without on/off button is triggered via a smartphone via Bluetooth.

For the correct operation, the device must be held at a temperature of at least 10 min before measuring.

#### <span id="page-17-0"></span>**8. DEVICE OPERATION IN THE "DB SIAM" SOFTWARE**

#### **8.1. Connecting the Bluetooth device to a computer**

<span id="page-17-1"></span>The Bluetooth module must be activated on the computer/tablet from which the wireless devices will be operated. The first time you use each device with this computer, you must connect the device using Windows - "Add Bluetooth device". The procedure for connecting may vary depending on the OS version.

The device must be turned on and ready for connection. The sign of readiness is the green color of the LED "Power". As a result of the connection, a COM port is created through which the SIAM Database software establishes a connection to the device.

To see which COM port has been created for a specific device, proceed as follows:

 point the mouse cursor over the Bluetooth icon in the right part of the taskbar, click the right mouse button;

 in the appeared context menu select item "Open parameters" (see Figure 4);

 in the appeared Bluetooth Options window on the COM Ports tab, see which outgoing port is assigned to the connected device (see Figure 5).

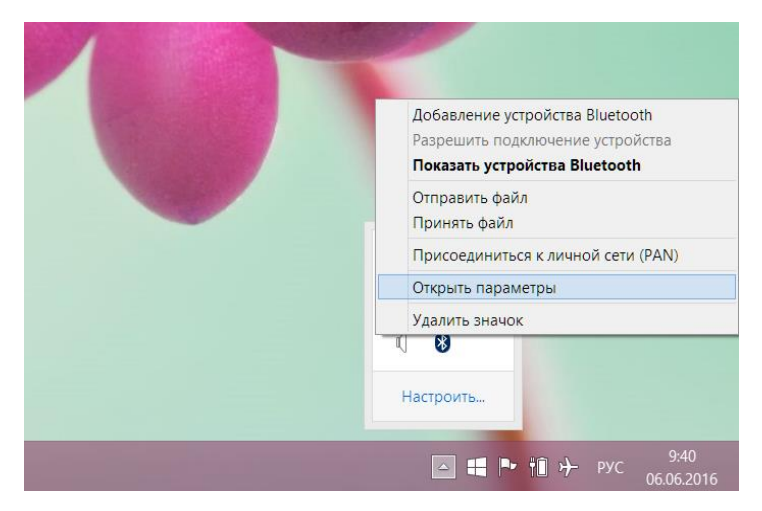

Figure 4: Bluetooth Menu in Windows 7-10

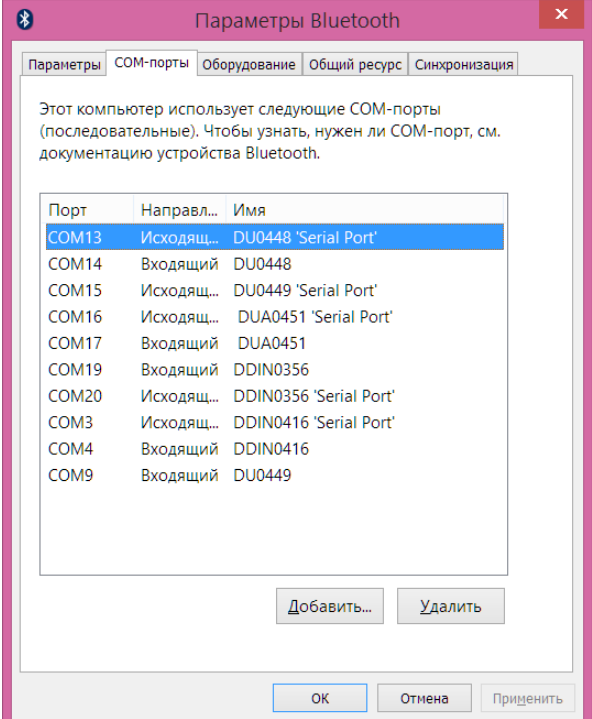

Figure 5. Bluetooth settings. Assigned Bluetooth COM ports to devices.

In figure 5, the outgoing port COM20 is assigned to device DDIN No. 356.

#### **8.2. Working with devices in "DB SIAM"**

<span id="page-19-0"></span>To work with devices with the "DB SIAM" software:

- start the program;
- switch to the "Settings" tab;
- press the "Devices" button (see Fig.6);
- the "Devices" dialog box will appear (see Fig.7):

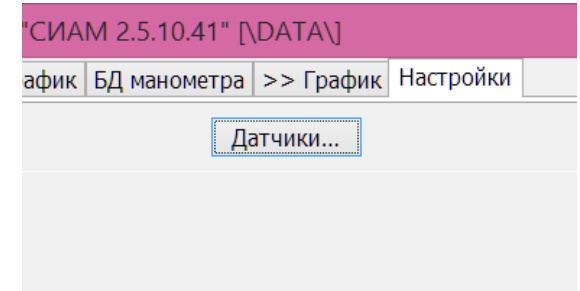

Figure 6. The "Settings" tab in the "DB SIAM"

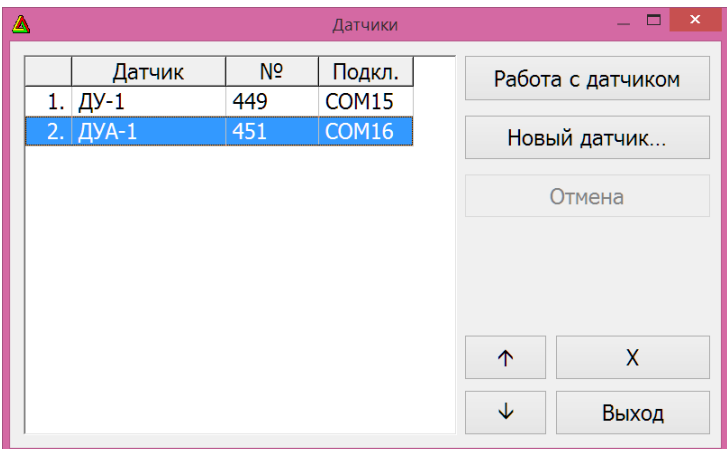

Figure 7. "Devices" dialog box in "DB SIAM"

If no device is listed or if for some reason the connection port of this device does not correspond to the one assigned in "Bluetooth parameters" (see above), then register the device in the program.

To do this, click to the button "New device ...". A list of all existing Bluetooth COM ports will appear. (see Figure 8).

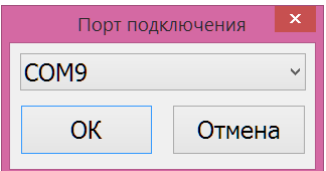

Figure 8. Connecting the device via COM port

In this window you have to select the corresponding device COM port. In case of connection problems, a corresponding warning message appears (see Figure 9).

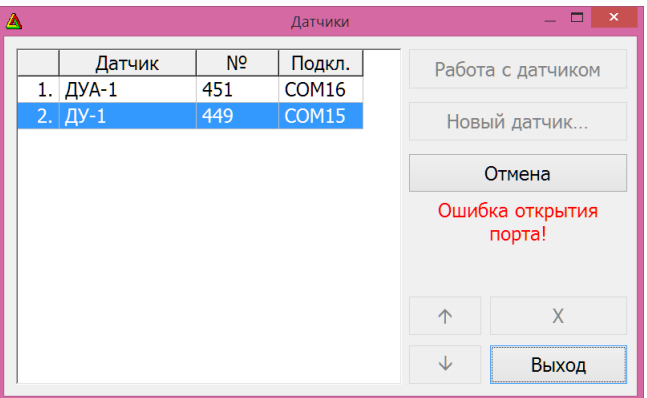

Figure 9: Error of connection to wrong COM port

This happens if the COM port is incorrectly specified or in case of the device is switched off. If the error occurs because the device has been switched off, switch the device on and the connection will take place after some time. If, however, an error occurs on the incorrectly specified COM port, the connection must be interrupted by clicking to "Cancel" and the connection must be repeated by clicking to "New device...", checking which COM port is assigned to the device.

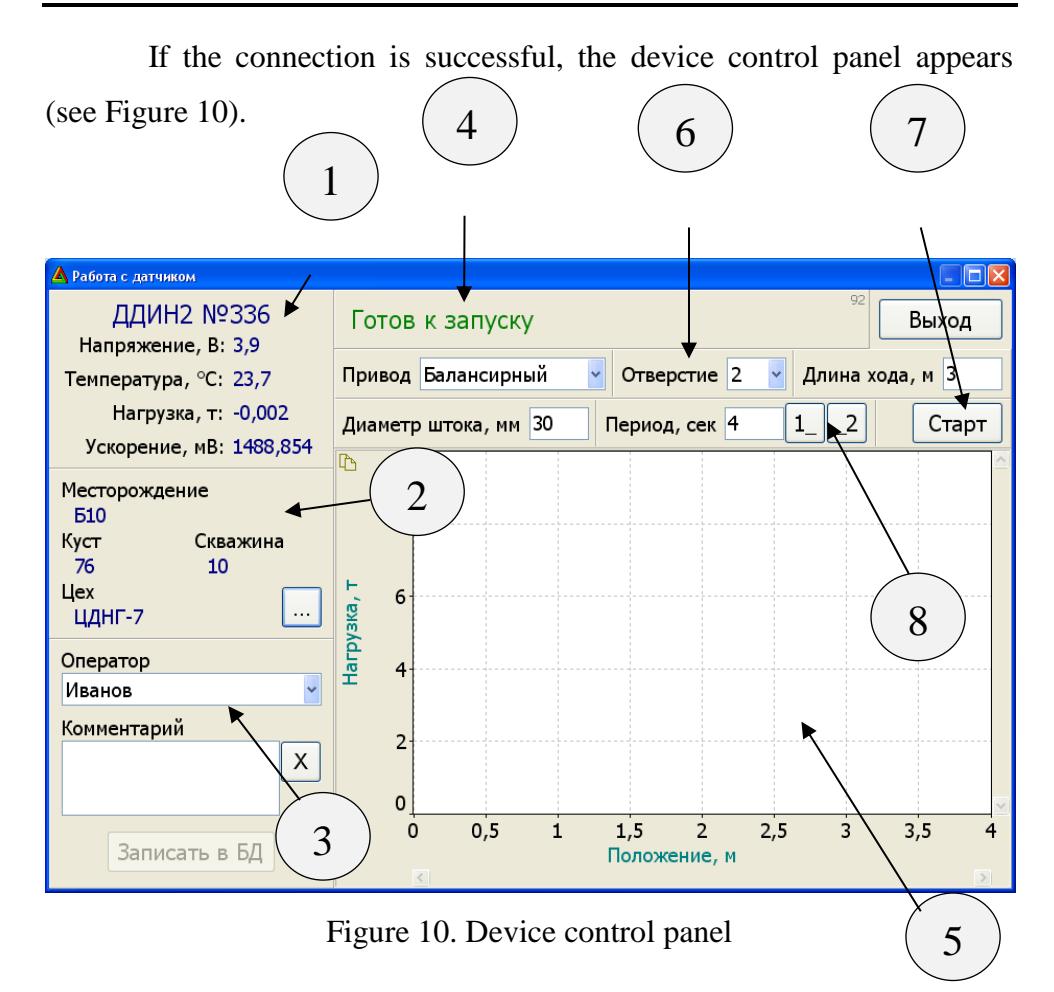

For each device type, the control panel will have a different look.

Panel 1: The name and device number, the current battery voltage, temperature, load and acceleration readings are displayed here;

Panel 2: the well details (field, cluster, well, shop floor) are displayed (if specified) here; after pressing the "..." button it is possible to specify or change the details of the well where the measurement is made.

Panel 3: allows you to specify the well survey operator, the type of survey, add explanations to the survey in the text form. The button "Write to Database" becomes available after receiving the dynamogram from the device and allows the operator to save the study into the database at the moment when he is sure that he has correctly specified the well details and other study parameters. If the operator has not saved the study by pressing the button "Save to Database", it will be saved automatically before the next one or when closing this window of work with the device.

Panel 4: serves to display the status of the device and the connectedness; in the upper right corner is a counter received from the device data packets. If communication with the device is normal, this counter will continuously increase at intervals of 1-2 seconds.

Panel 5: serves for displaying the dynamogram. You can select an area on the dynamogram by swiping your finger from top to bottom and from left to right, framing the desired area, after releasing your finger the selected area will be enlarged - stretched over the entire area of the chart. In this case, scroll bars will be available to access the areas of the dynamogram that are outside the chart zone. In order to return to the initial scale, you should drag your finger anywhere in the chart in the opposite direction - from bottom to top and from right to left.

Panel 6: allows you to enter the swing setting parameters: drive type, bore diameter, stroke length, rod diameter, swing period.

Panel 7: initialization button for dynamogram measurement.

Panel 8: Buttons "1 " and " 2" do not enter the oscillation period directly, but allow the program to define it as the interval between pressing the buttons " $1$ " and " $2$ ".

## <span id="page-24-0"></span>**8.3. Study procedure**

- Check and, if necessary, change the details of the well (p.2 Fig. 10).
- Specify the operator, select the type of survey and enter the explanations (p.3 Figure 10).
- Specify pump setting parameters (p.6 Figure 10).
- Make sure that the device is in the "Ready to start" state (p.4 Figure 10) and press the "Start" button (p.7 Figure 10).
- The "Measurement" state would succeed the state "Initialization" and after 2.5 periods of oscillation the device will be in the state "Calculation".
- After calculation the resulting dynamogram will be displayed (p.5) Figure 10).
- Save the result to the database by pressing the button "Save to database".
- If necessary, repeat the study.
- Finish the work with the device by clicking the "Exit" button located in the upper right corner of the window.

<span id="page-25-0"></span>**9. WORK WITH DEVICES IN THE "SIAM SERVICE" PROGRAM** Before starting work, the "SIAM Service" software must be installed on the terminal running Android. The installation method is specified in p.3 of the "SIAM Service" user manual.

The Bluetooth communication module must be switched on in the terminal according to the instructions for the specific device (phone/tablet).

Switch on the device with the "Power" button. "DDIM-2" should be displayed on the terminal in the list of detected Bluetooth devices.

Make a connection to the detected device. Make sure that the device appears in the list of paired devices.

Start the "SIAM Service" application. In accordance with the "SIAM Service" application procedure. 4 of the "SIAM Service" User's Manual to connect to the device.

Go to the "Control Panel" tab where the connected device is to be displayed. The window of the device should display the data being updated, which indicates that the connection of the device to the terminal has been successful (see Figure 11).

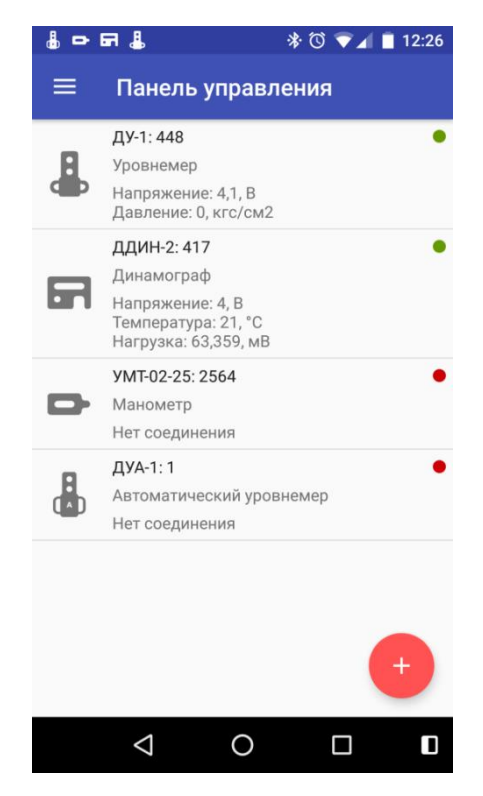

Fig. 11. Device list

In the "Help" tab check the availability of information about the field on which you want to make measurements. If the information about the field is absent, it should be entered manually.

To measure the dynamogram click on the device in the "Control panels". The window of device settings and examination parameters adjustment will be opened.

After filling in all available fields, click on the checkmark and the instrument will enter the measurement mode according to the set parameters.

After the measurement is completed the "Measurements" window will be opened with the diagram presentation.

#### <span id="page-27-0"></span>**10. STORAGE AND TRANSPORTATION OF THE PRODUCT**

The warranty period for storage is 6 months from the date of manufacture.

The device should be stored in a standard bag in dry heated premises, at the temperatures from  $-10$  to  $+40$  °C and moisture less than 80%.

Product transportation is allowed in a standard bag by any type of transport at the temperature from -50 to +50  $^{\circ}$ C.

Severe shock and vibration are to be avoided during transportation.

When storing the device, a monthly check of installed accumulator voltage shall be done at least monthly and charged when needed. Charging shall only be done at positive temperatures!

#### **11. CLAIMS**

<span id="page-28-0"></span>If dynamometer "DDIM-2"malfunctions during the warranty period, the consumer must draw up an act indicating the signs of faults. Act indicating the exact address of the consumer should be sent to the manufacturer.

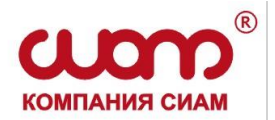

# **TOMSK SCIENTIFIC INDUSTRIAL INTRODUCTION COMPANY "SIAM" LIMITED LIABILITY COMPANY**

Address: 3 Belaya Str., Tomsk, 634003, Russian Federation; Tel.: (3822) 65-38-80 Fax: (3822) 65-97-97 E-mail: [siamoil@siamoil.ru](mailto:siamoil@siamoil.ru) Web-address: [http://www.siamoil.ru](http://www.siamoil.ru/)

For repair and maintenance of products manufactured by TSIIC

"SIAM" LLC contact the service centers of the company:

1.Service center in Neftejugansk, Tyumen region

106 Microrayon 11B,

Neftejugansk, 628305, Tyumen region, Russian Federation;

tel.: (34632) 3-44-69; +7912-812-95-73.

2.Service center in Otradny, Samara region

36 Sovetskaya Str., office 10,

Otradny, 446300, Samara region, Russian Federation

tel.:  $+7917-013-21-74$ .

3.Service center in Almetyevsk, Tatarstan Republic

7a Bazovaya Str,

Almetyevsk, 423450, Tatarstan Republic, Russian Federation;

tel.: (3822) 65-58-80; 45-021.

4. Service center in Tomsk

3 Belaya Str.,

Tomsk, 634003, Russian Federation.

tel.: (3822) 90-00-08; 20-02.

## **APPENDIX 1.**

# <span id="page-30-0"></span>**Defining Length of Stroke of the Polished Rod along Crank Holes of the Conventional Pumping Unit**

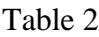

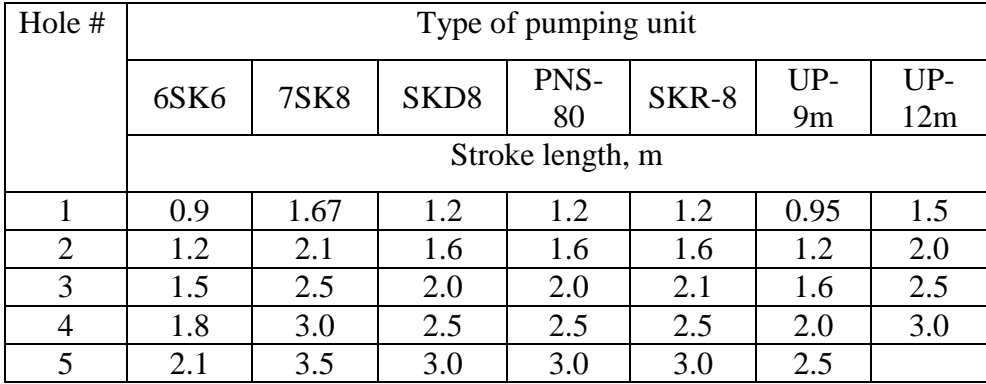

#### **REVISION RECORD SHEET**

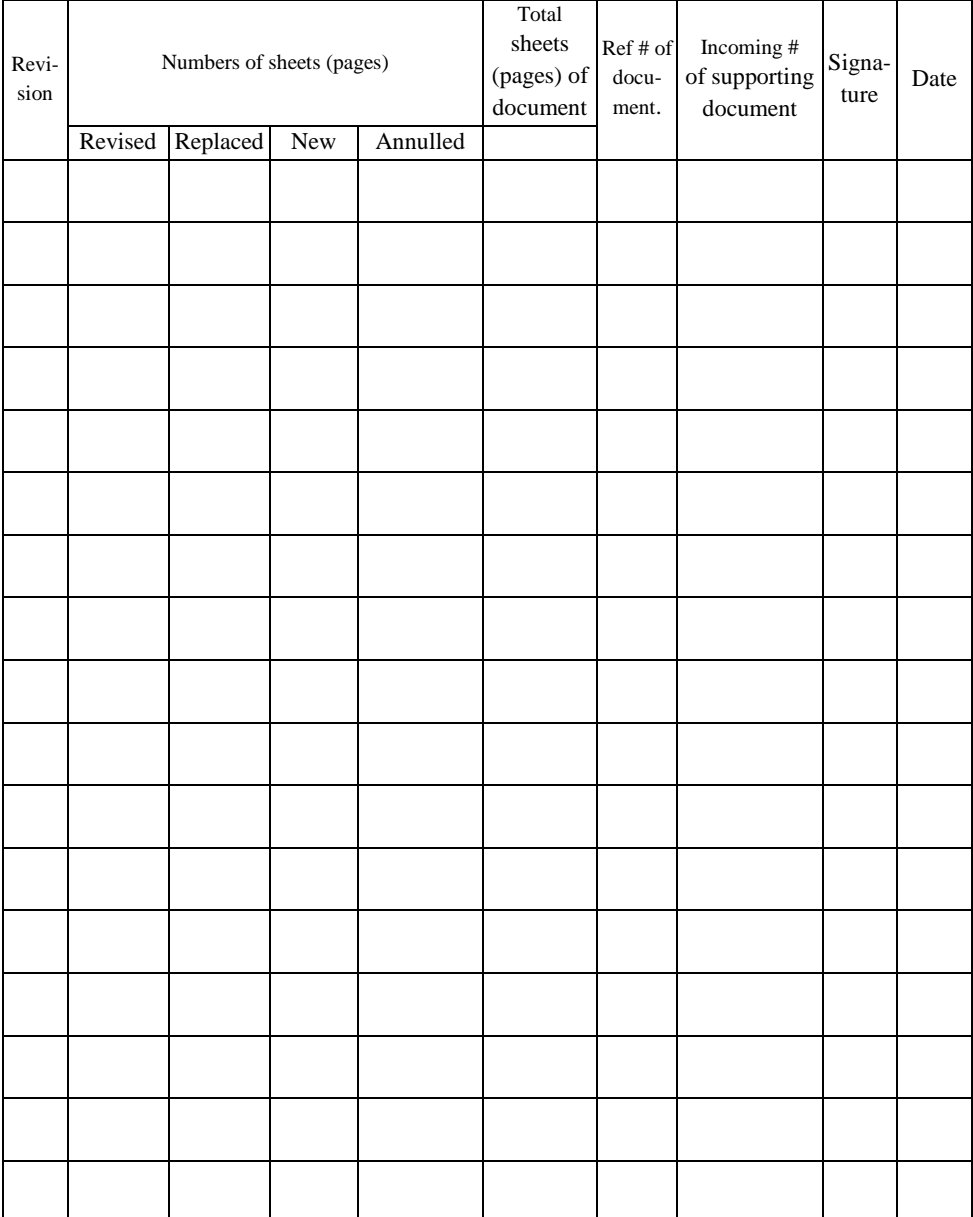